# Aras Innovator 28

Release Notes

*Document #: D-008125 Last Modified: 8/18/2023*

### Copyright Information

Copyright © 2023 Aras Corporation. All Rights Reserved.

Aras Corporation 100 Brickstone Square Suite 100 Andover, MA 01810 **Phone:** 978-691-8900

#### **E-mail:** [support@aras.com](mailto:support@aras.com)

**Website:** <https://www.aras.com/>

#### **Notice of Rights**

Copyright © 2023 by Aras Corporation and/or its affiliates. All rights reserved.

This document is protected by U.S. and international copyright laws and conventions. No copyright may be obscured or removed from this document. This document may not be modified or altered, or reproduced or transmitted in any form, without the explicit permission of the copyright holder.

Aras Innovator, Aras, and the Aras Corp "A" logo are registered trademarks of Aras Corporation in the United States and other countries.

All other trademarks referenced herein are the property of their respective owners.

#### **Notice of Liability**

THIS DOCUMENT IS PROVIDED FOR INFORMATIONAL PURPOSES ONLY, AND THE CONTENTS HEREOF ARE SUBJECT TO CHANGE WITHOUT NOTICE. THE INFORMATION CONTAINED IN THIS DOCUMENT IS DISTRIBUTED ON AN "AS IS" BASIS, WITHOUT WARRANTY OF ANY KIND, EXPRESS OR IMPLIED, INCLUDING, BUT NOT LIMITED TO, THE IMPLIED WARRANTIES OF MERCHANTABILITY AND FITNESS FOR A PARTICULAR PURPOSE OR A WARRANTY OF NON-INFRINGEMENT. ARAS SHALL HAVE NO LIABILITY TO ANY PERSON OR ENTITY WITH RESPECT TO ANY LOSS OR DAMAGE CAUSED OR ALLEGED TO BE CAUSED DIRECTLY OR INDIRECTLY BY THE INFORMATION CONTAINED IN THIS DOCUMENT OR BY THE SOFTWARE OR HARDWARE PRODUCTS DESCRIBED HERE.

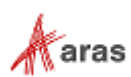

# **Table of Contents**

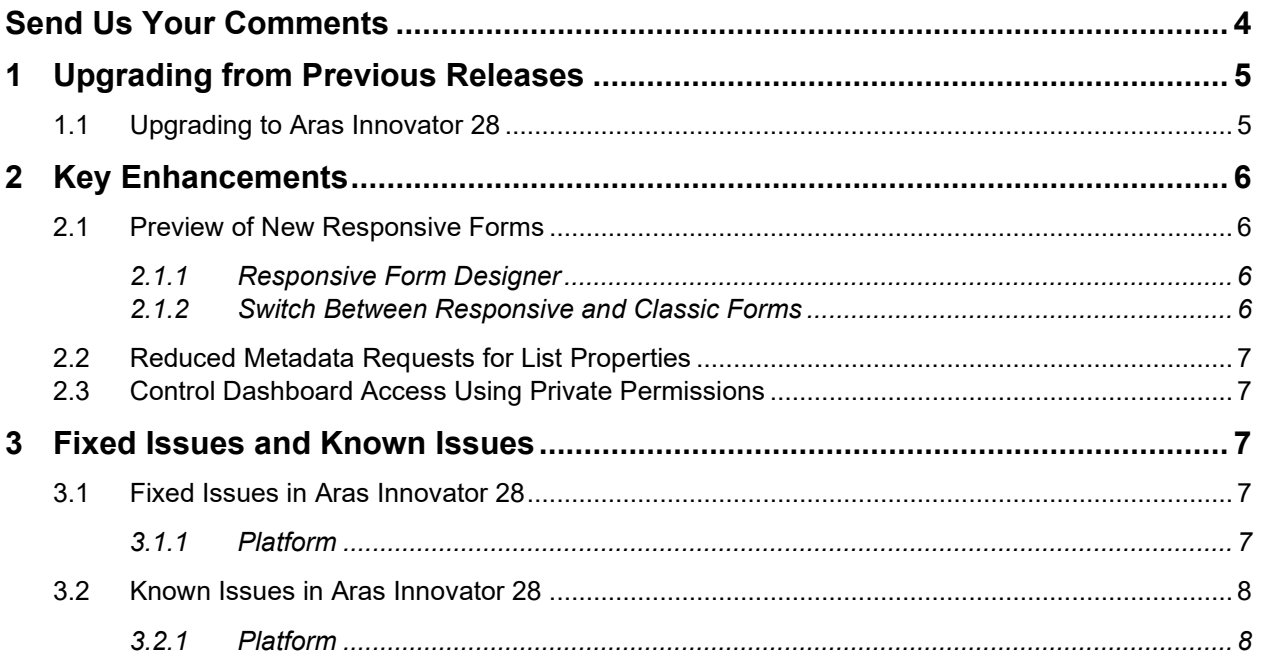

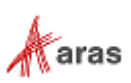

# <span id="page-3-0"></span>Send Us Your Comments

Aras Corporation welcomes your comments and suggestions on the quality and usefulness of this document. Your input is an important part of the information used for future revisions.

- o Did you find any errors?
- o Is the information clearly presented?
- o Do you need more information? If so, where and what level of detail?
- o Are the examples correct? Do you need more examples?
- o What features did you like most?

If you find any errors or have any other suggestions for improvement, indicate the document title, and the chapter, section, and page number (if available).

You can send comments to us in the following ways:

**Email:**  [TechDocs@aras.com](mailto:TechDocs@aras.com) Subject: Aras Product Documentation

Or

**Postal service:** Aras Corporation 100 Brickstone Square Suite 100 Andover, MA 01810 Attention: Aras Technical Documentation

If you would like a reply, provide your name, email address, address, and telephone number.

If you have usage issues with the software, visit<https://www.aras.com/support/>

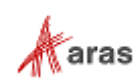

# <span id="page-4-0"></span>1 Upgrading from Previous Releases

Aras provides tools and services related to upgrading to the latest software release. These tools and services are provided to customers as a benefit of the Subscription. Customers should use the guidelines below to determine the path to upgrading to the latest release.

### <span id="page-4-1"></span>**1.1 Upgrading to Aras Innovator 28**

Customers may request Upgrade services from Aras Support if they meet 3 criteria.

- 1. Customers must have an active Subscription for Upgrade Services
- 2. Customers must be in production with Aras Innovator
- 3. Customers must be running on a version of Aras Innovator released no more than 30 months ago

If these 3 criteria are met, the Subscriber may email [support@aras.com](mailto:support@aras.com) to initiate an upgrade services project.

**Note:** Customers with an active Subscription running a version of Aras Innovator released more than 30 months ago should still contact Aras Support at [support@aras.com](mailto:support@aras.com) to discuss the available options.

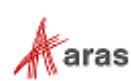

# <span id="page-5-0"></span>2 Key Enhancements

### <span id="page-5-1"></span>**2.1 Preview of New Responsive Forms**

This release of Aras Innovator includes a preview of the new capability to create and view item forms in a responsive layout to allow administrators to gain familiarity with this new approach. Future releases will provide additional functionality such as a rule-based layout and field styling. The existing Form capability (now referred to as Classic Forms) continues to work as usual.

#### <span id="page-5-2"></span>**2.1.1 Responsive Form Designer**

The Responsive Form Designer is provided to create a responsive layout for an Aras Innovator Form. This layout provides an alternative to the Classic Form definition that relies on assigning x,y coordinates to each of a Form's fields. The Responsive Form Designer enables administrators to define a Form's content using container elements such as columns, column sets, and group boxes.

#### *2.1.1.1 Responsive Forms for Item Views*

Responsive Forms adapt to the size of the browser window or screen resolution. The Responsive Forms can be assigned to ItemType Views so end users will be able to use the Forms while viewing and editing Items.

#### *2.1.1.2 Responsive Form Designer Canvas*

The Responsive Form Designer canvas enables administrators to preview the content and layout of a Responsive Form. The designer UI also includes buttons for toggling the visibility of the side panels and layout guides so administrators can view the form as the end users will see it when it's rendered.

#### *2.1.1.3 Responsive Form Designer Element Pane*

The Responsive Form Designer includes an Element Pane, which lists the layout elements and fields that may be dragged and dropped onto the canvas. Layout elements include columns, preconfigured column sets, and group boxes. The Element Pane also lists the properties available to add to the canvas when the Form is related to an ItemType.

#### *2.1.1.4 Drag & Drop Layout Elements for Responsive Forms*

The Responsive Form Designer enables administrators to drag and drop layout elements and fields within the canvas to modify the content of the Form.

#### *2.1.1.5 Responsive Form Designer Detail Pane*

The Responsive Form Designer includes a detail pane for viewing and editing the properties of the form. The detail pane also provides the ability to view and modify the properties of the elements selected in the designer canvas.

#### *2.1.1.6 Add Responsive Form to a Package*

Administrators can add a Responsive Form to a package in the Responsive Form Designer.

#### <span id="page-5-3"></span>**2.1.2 Switch Between Responsive and Classic Forms**

Administrators can use the added Switch to Responsive Form action in the Classic Form Editor to enable the Responsive Form Designer and create an alternative responsive layout for the current Form Item. The Switch to Classic Form action in the Responsive Form Designer is used to revert the Classic Form Editor and Classic Form content.

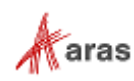

### <span id="page-6-0"></span>**2.2 Reduced Metadata Requests for List Properties**

The number of requests to populate List data were reduced to further optimize the loading of information in Search Grids.

### <span id="page-6-1"></span>**2.3 Control Dashboard Access Using Private Permissions**

Dashboard Creators and Dashboard Administrators can control access rights to specific identities.

This set of permission controls only the Dashboard itself and not the data displayed by the Widgets components. Data is always controlled by the logged-in user privileges.

# <span id="page-6-2"></span>3 Fixed Issues and Known Issues

### <span id="page-6-3"></span>**3.1 Fixed Issues in Aras Innovator 28**

### <span id="page-6-4"></span>**3.1.1 Platform**

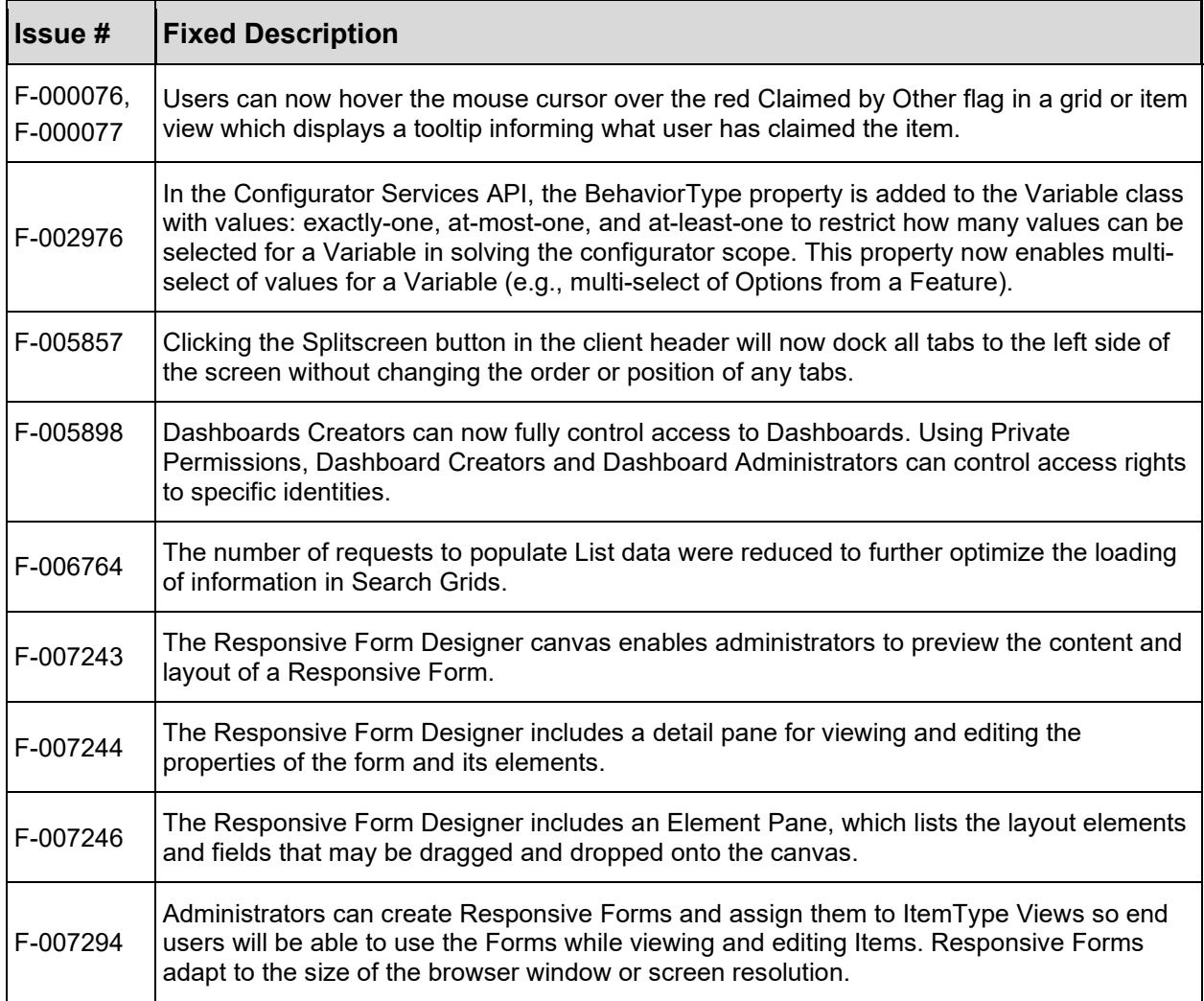

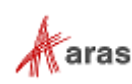

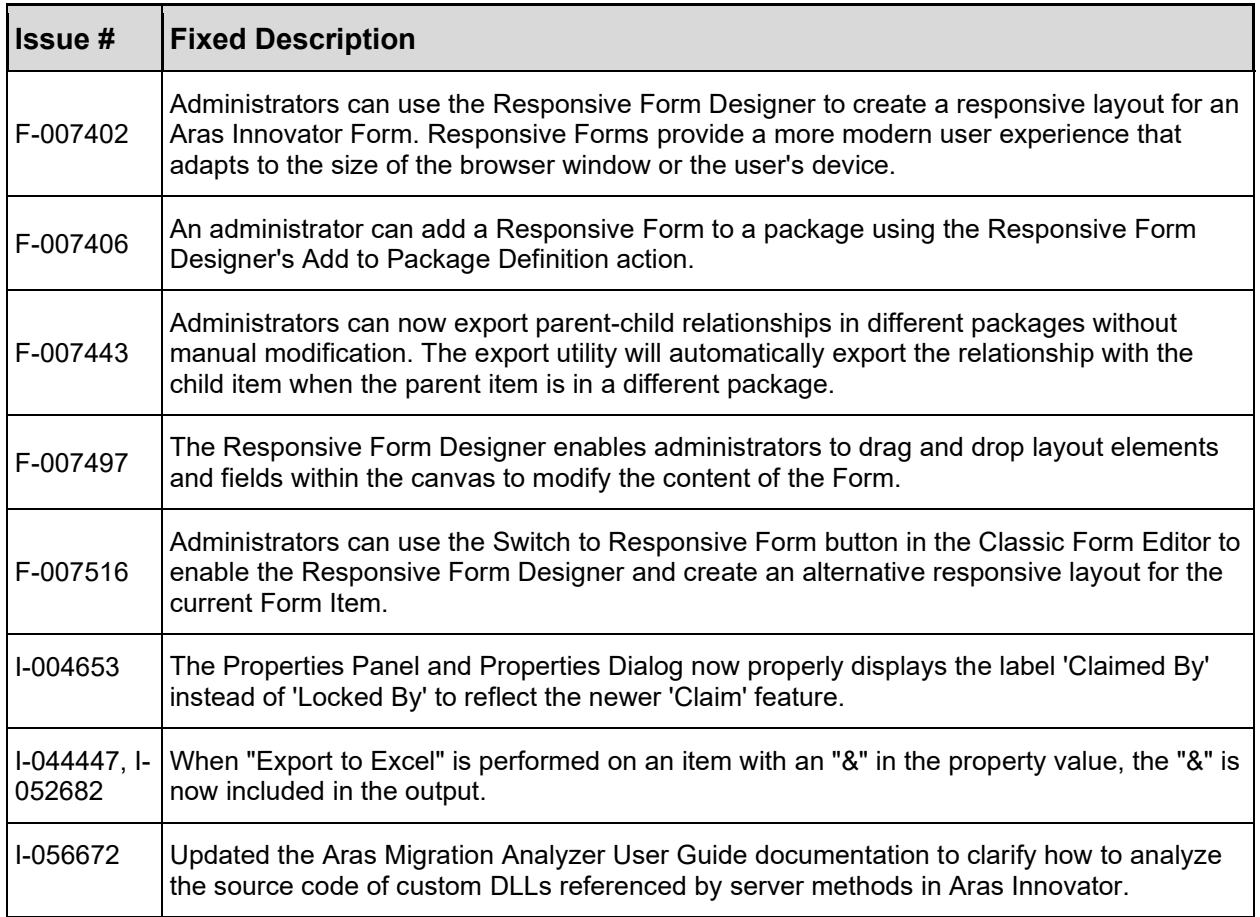

### <span id="page-7-0"></span>**3.2 Known Issues in Aras Innovator 28**

### <span id="page-7-1"></span>**3.2.1 Platform**

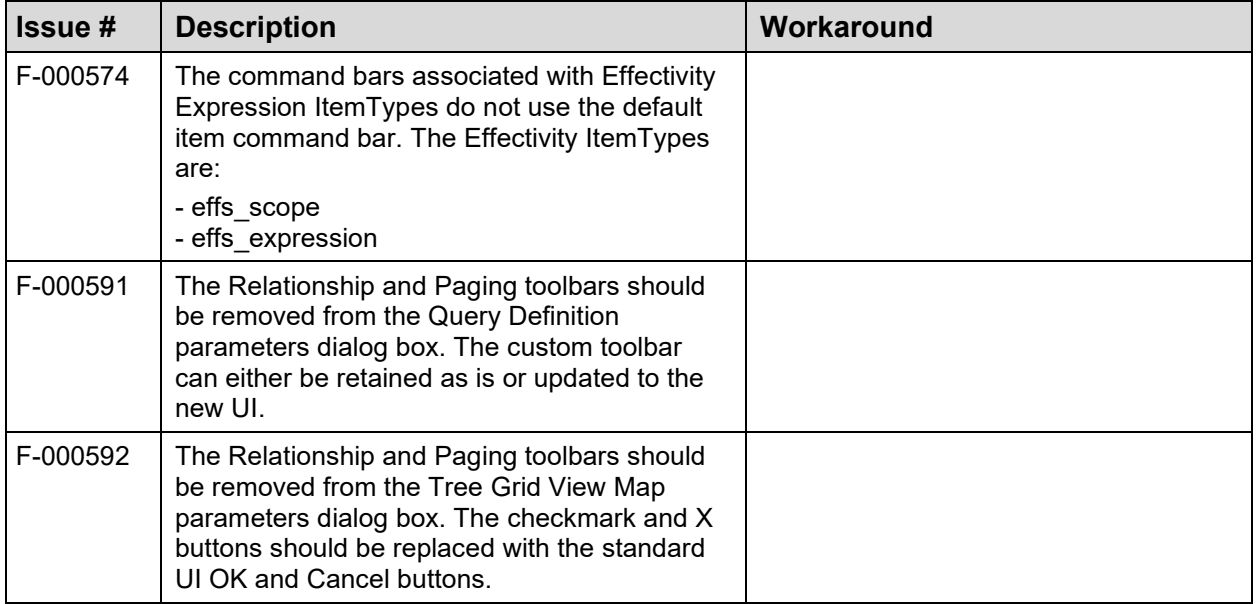

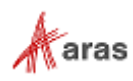

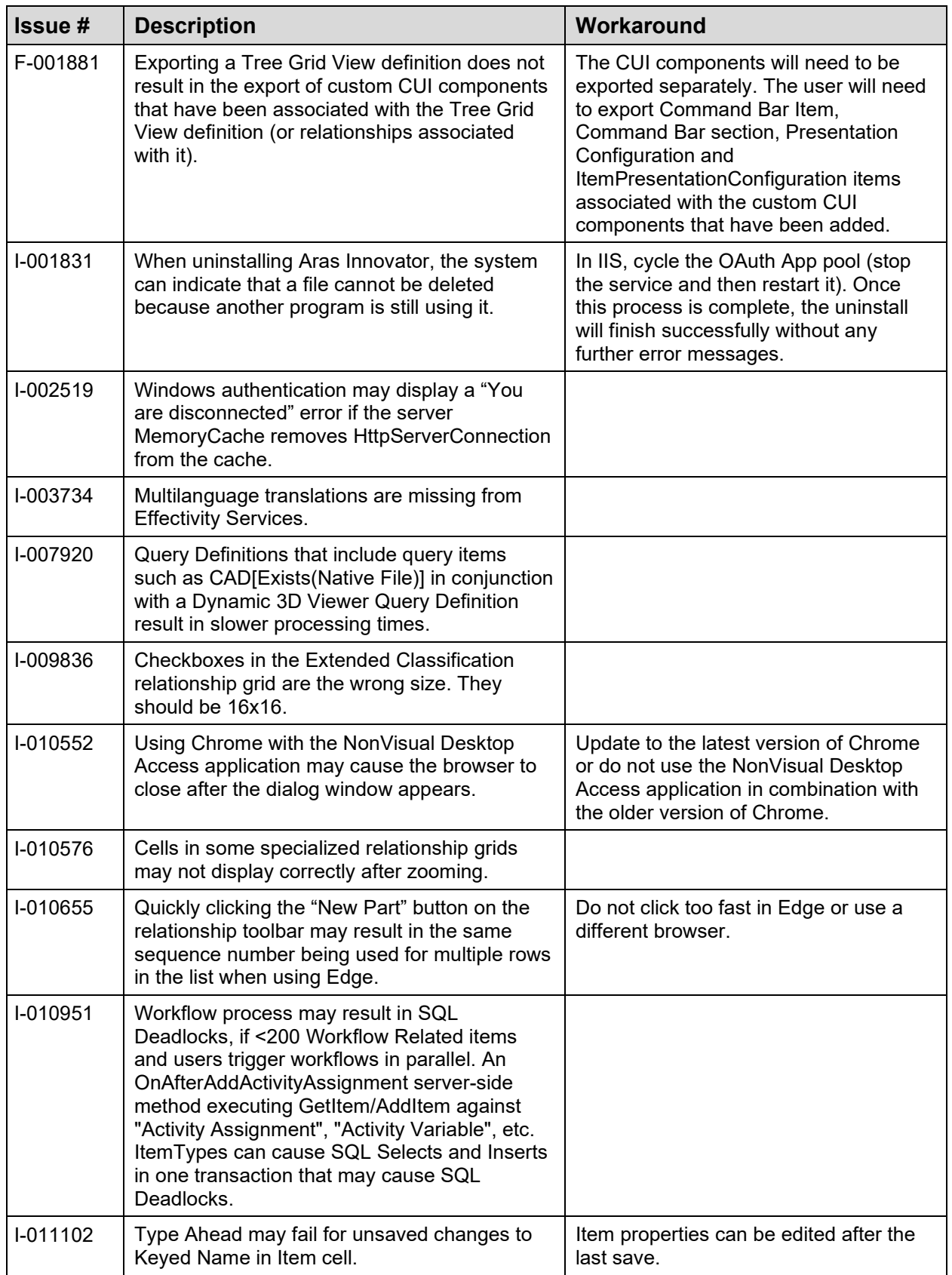

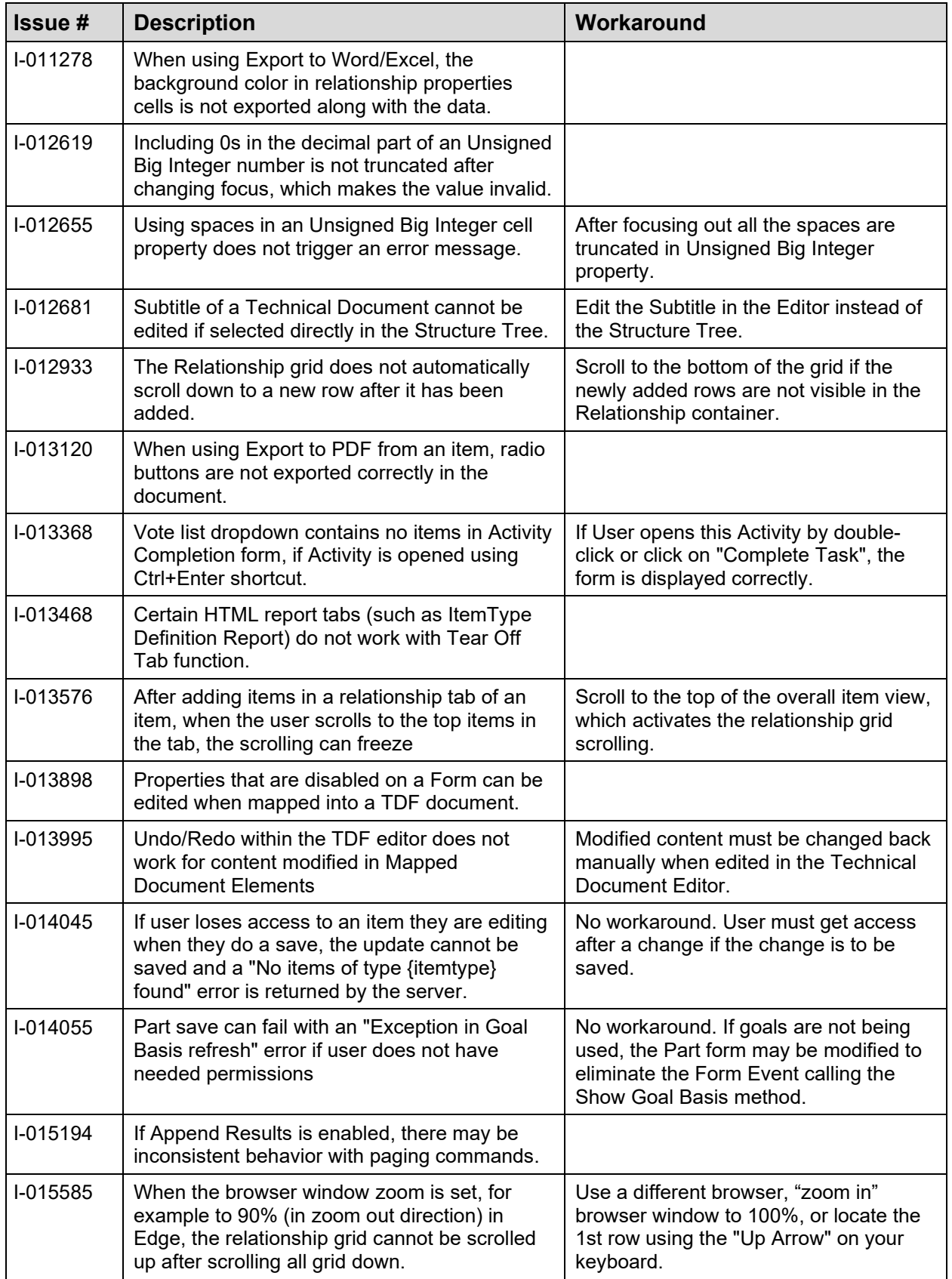

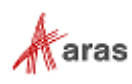

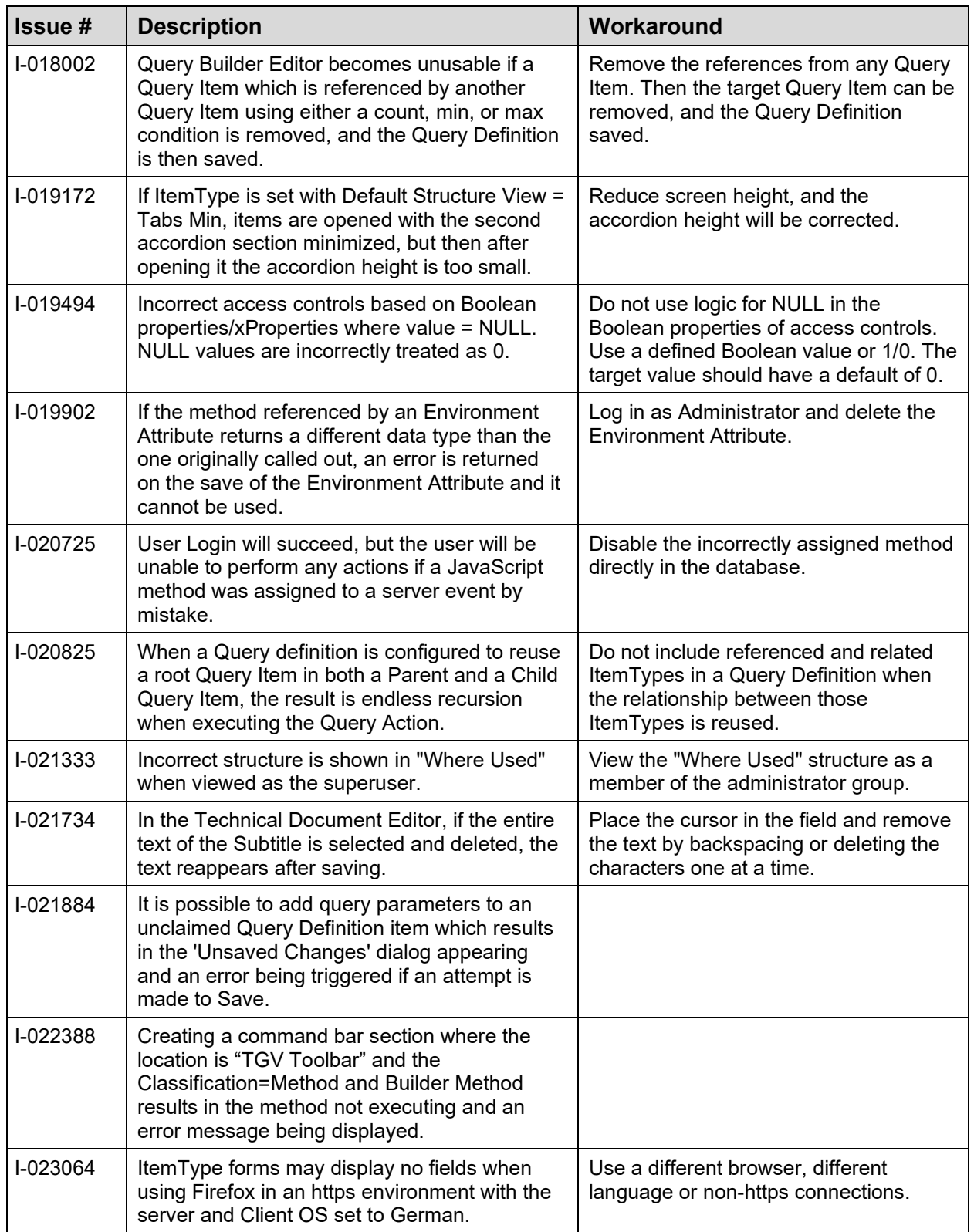

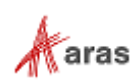

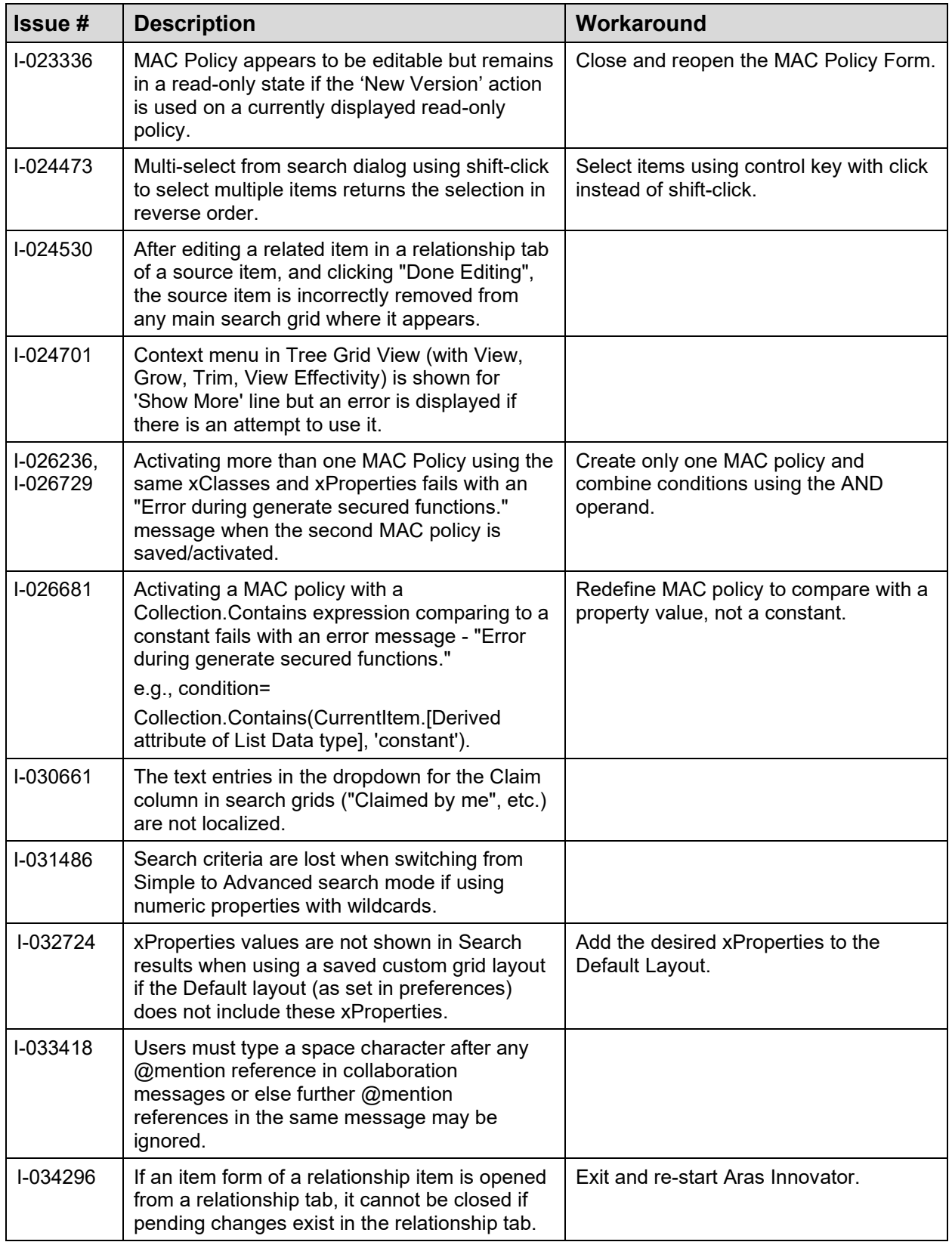

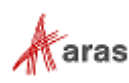

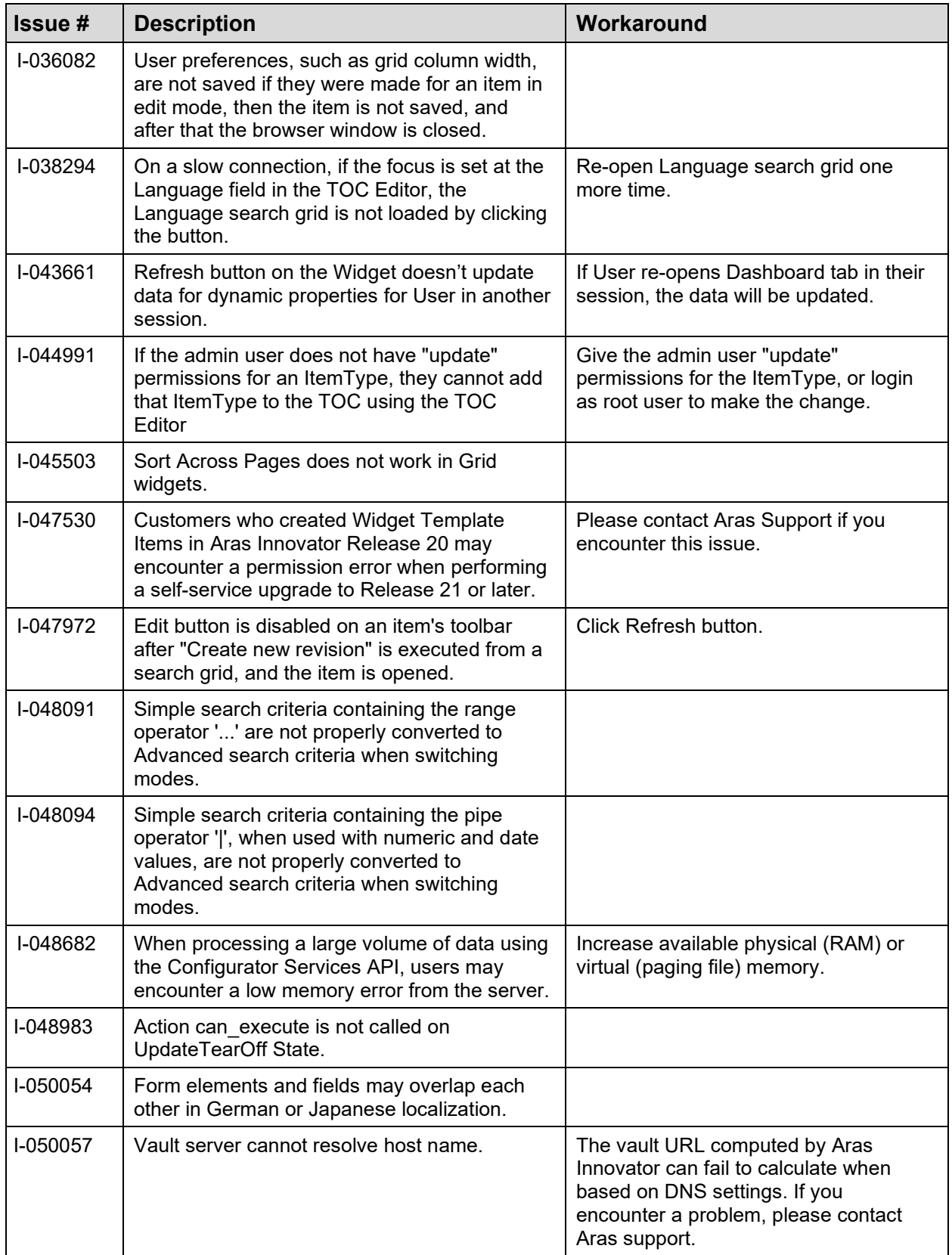

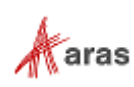

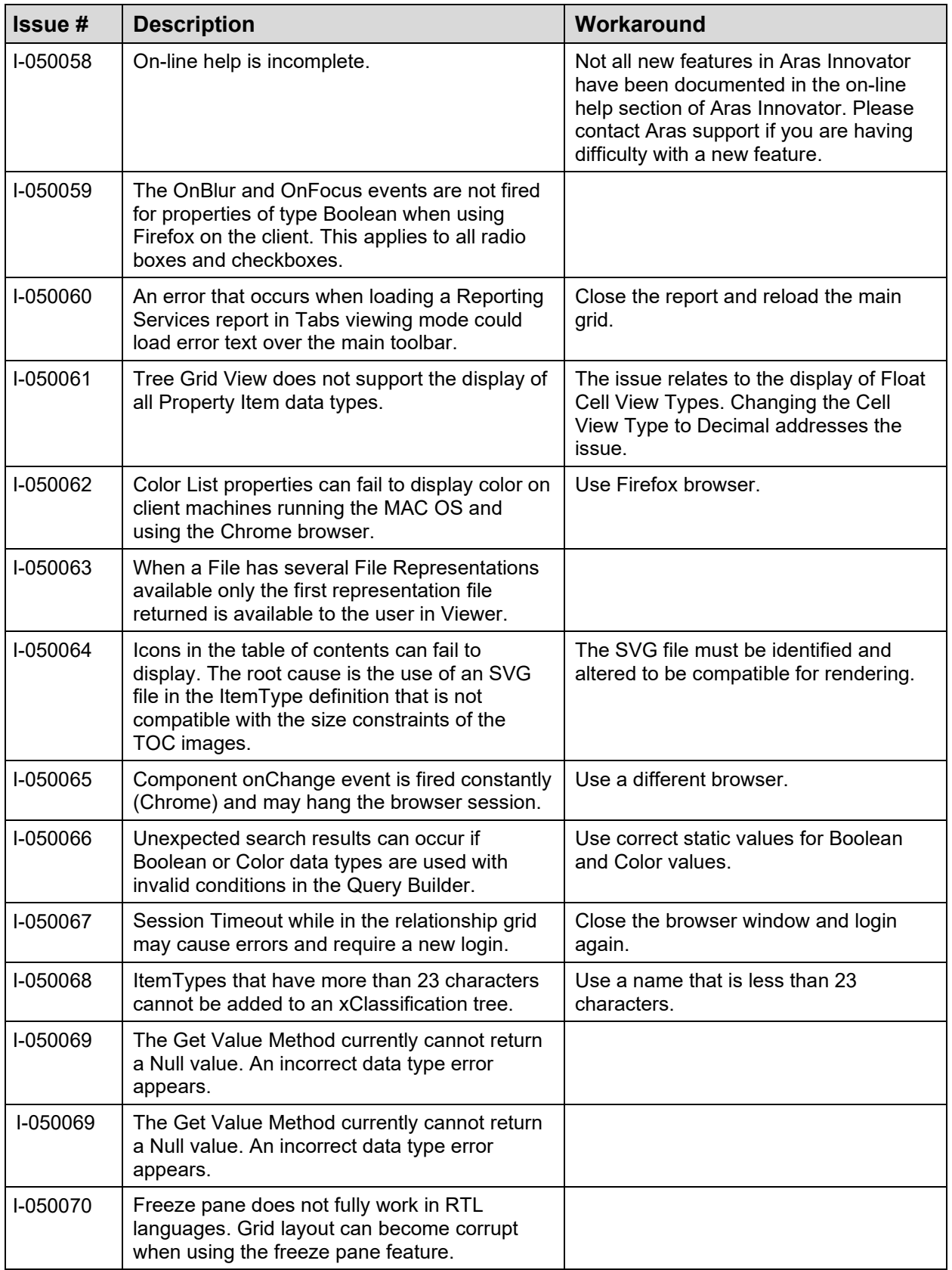

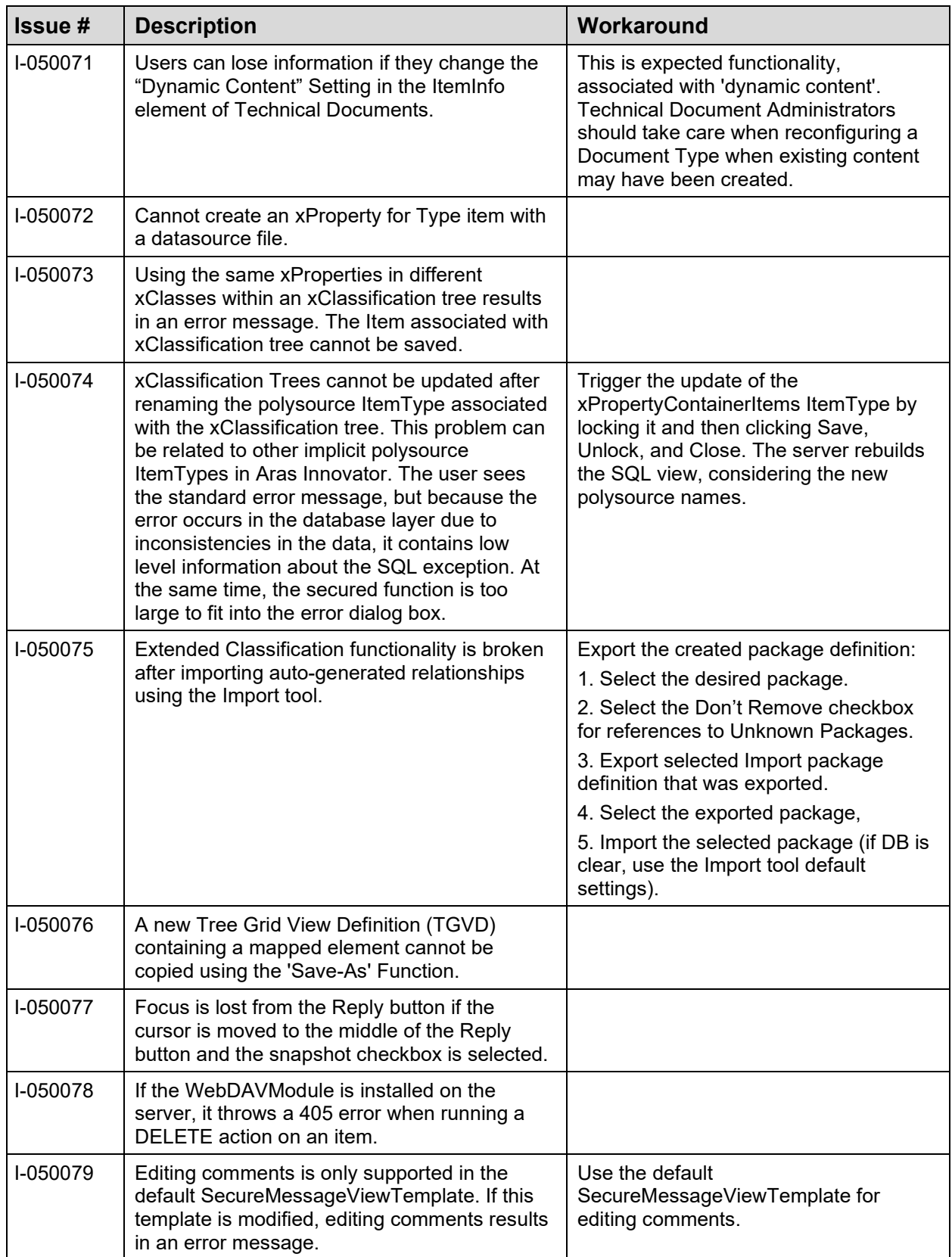

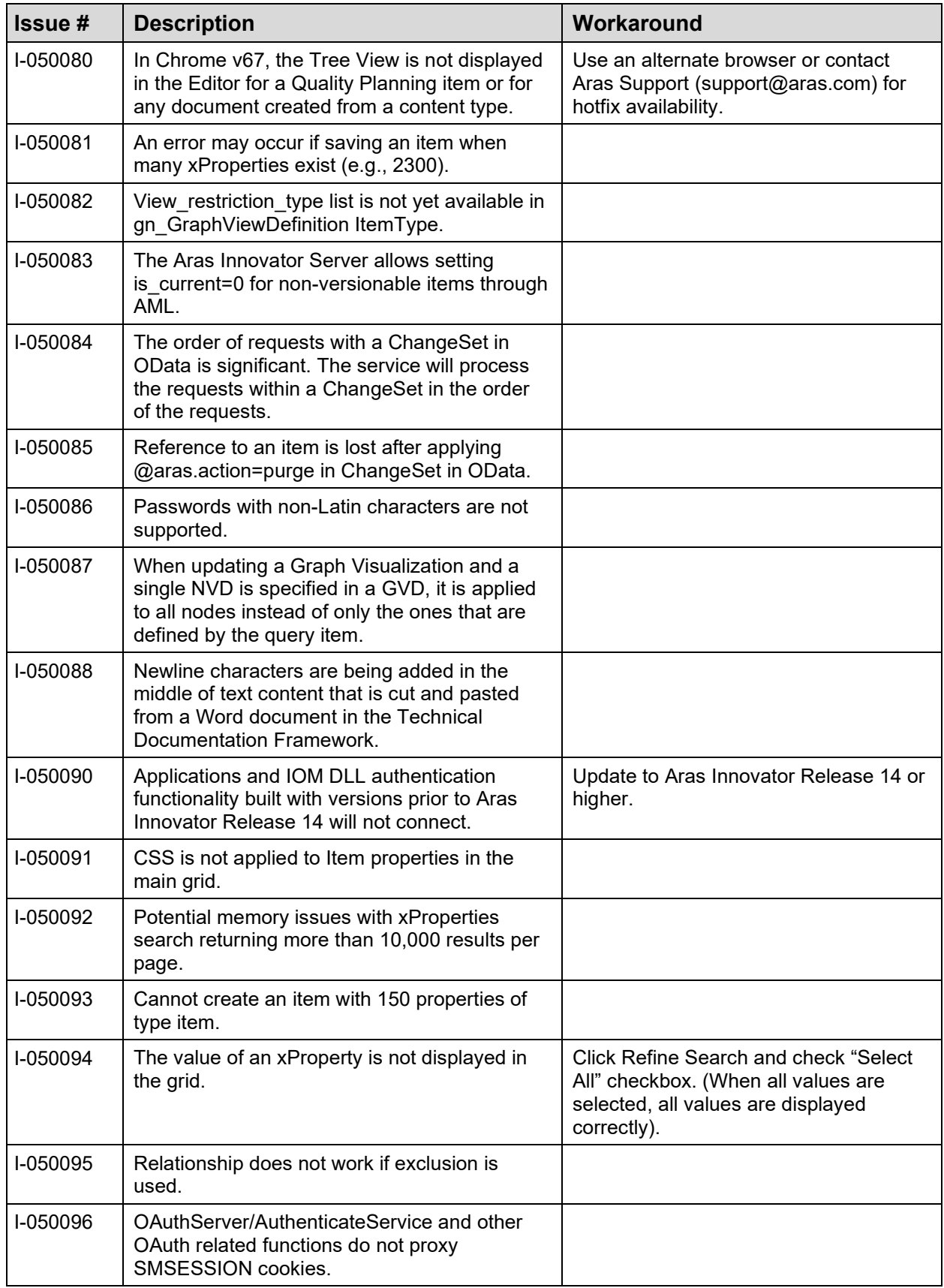

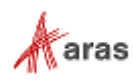

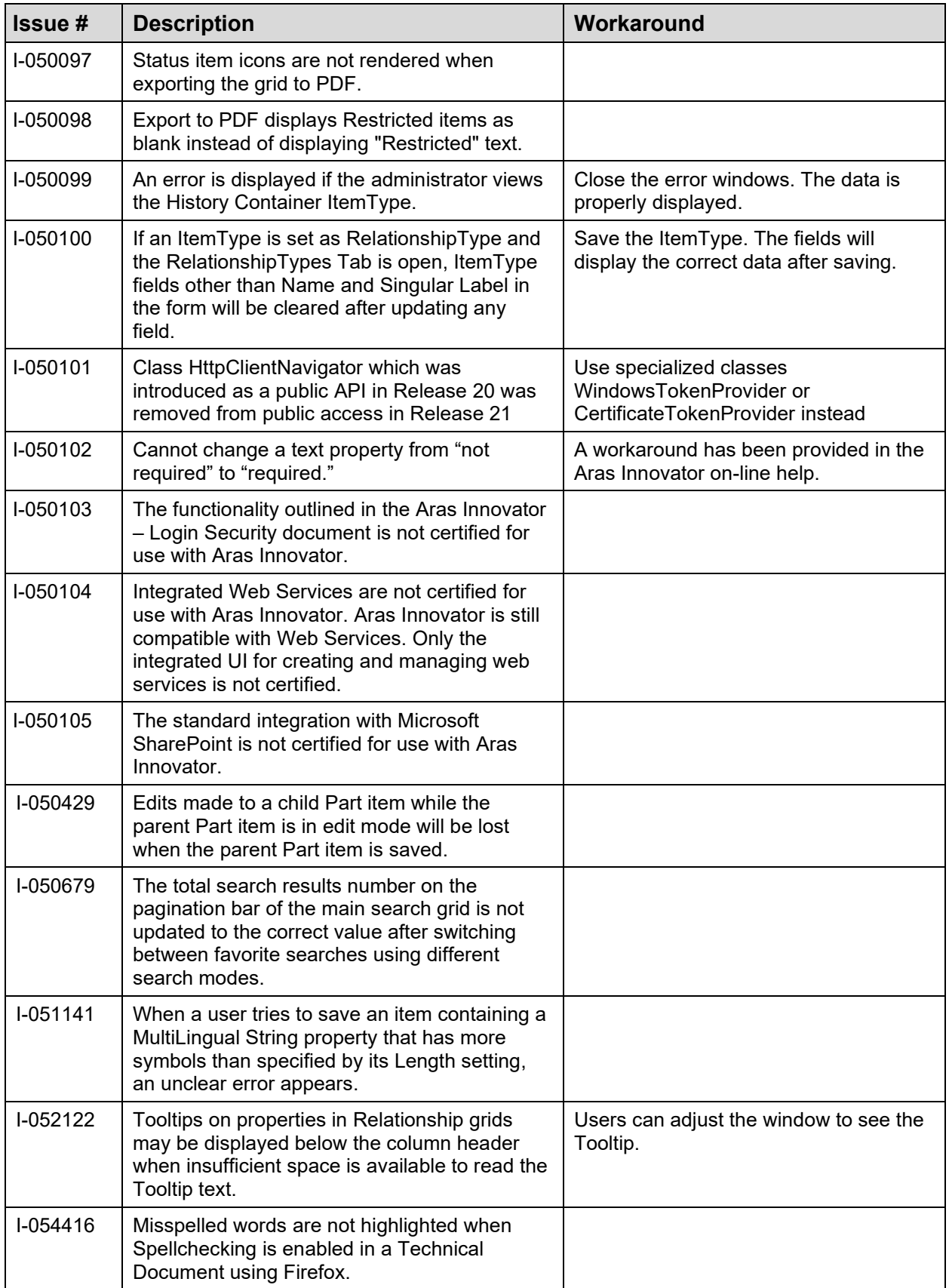

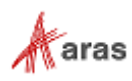

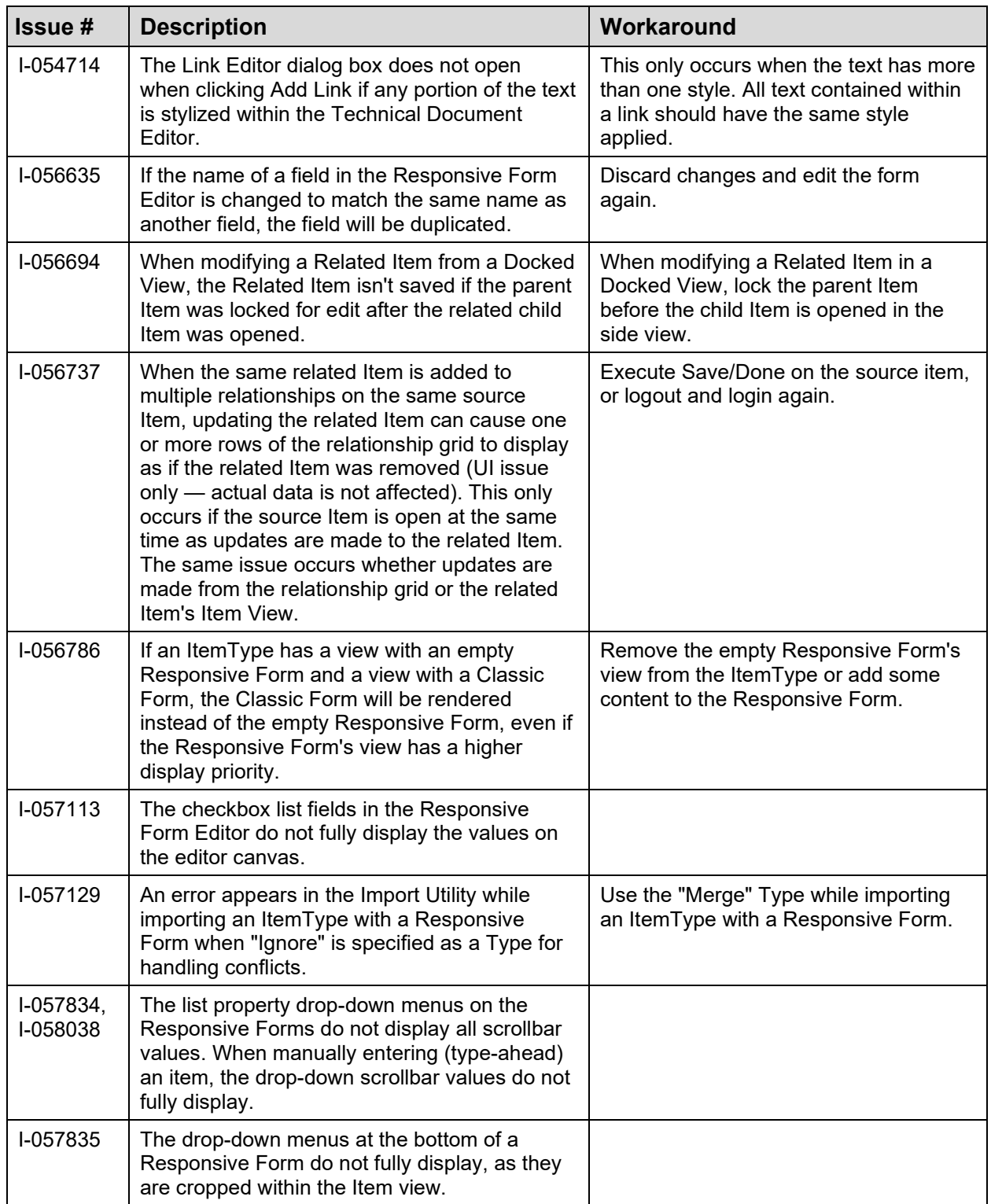

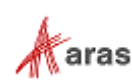

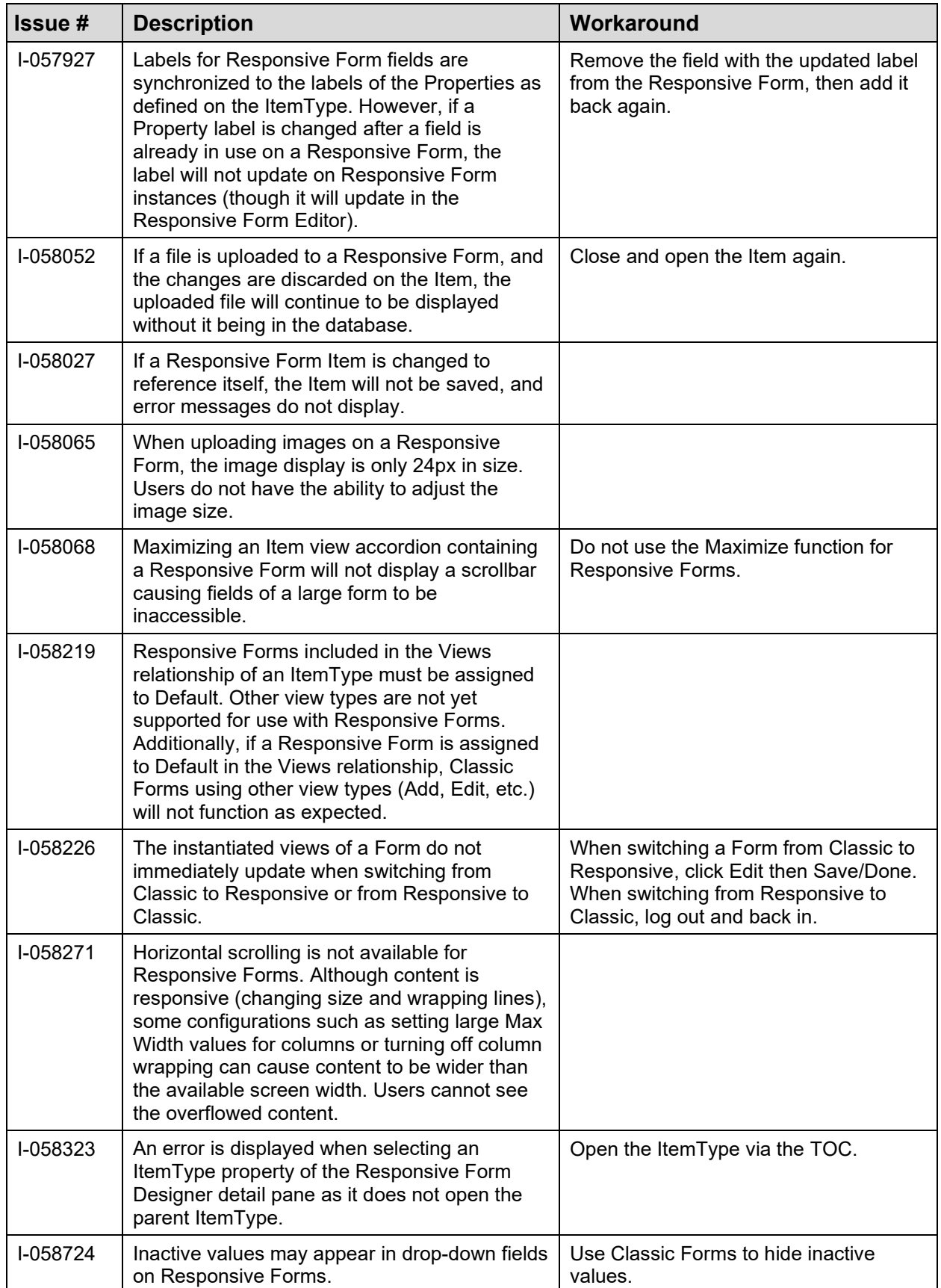

©2023 Aras Corporation All Copyrights Reserved.<br> **Extra Secure 2023** Aras Corporation All Copyrights Reserved.

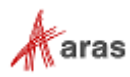

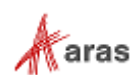